## **Configuración de la Computadora**

Referencia: 383705-071

Mayo de 2005

# **Contenido**

#### **[Configuración de la Computadora](#page-2-0)**

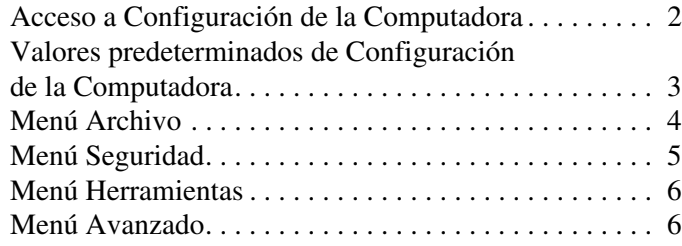

**[Índice](#page-10-0)**

# **Configuración de la Computadora**

<span id="page-2-0"></span>Configuración de la Computadora es una utilidad preinstalada, basada en la memoria ROM, que se puede utilizar aunque el sistema operativo no esté funcionando o no se cargue. Si el sistema operativo está en funcionamiento, el ordenador reiniciará el sistema operativo después de salir de Configuración de la Computadora.

✎Configuración de la Computadora no admite dispositivos señaladores. Debe utilizarse el teclado para desplazarse y seleccionar los distintos elementos.

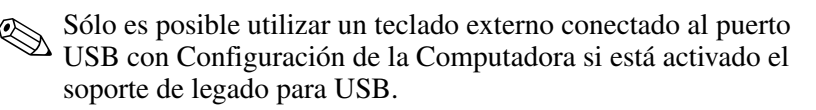

Las tablas de menú que aparecen más adelante en esta guía sirven de introducción a las opciones de Configuración de la Computadora.

## <span id="page-3-0"></span>**Acceso a Configuración de la Computadora**

<span id="page-3-1"></span>Para acceder a la información y la configuración de Configuración de la Computadora, utilice los menús Archivo, Seguridad, Herramientas y Avanzado.

- 1. Abra Configuración de la Computadora encendiendo o reiniciando el ordenador. A continuación, pulse **F10** mientras aparece el mensaje "F10 = ROM Based Setup" (F10 = Configuración por ROM) en la esquina inferior izquierda de la pantalla.
	- ❏ Para cambiar el idioma, pulse **F2**.
	- ❏ Para ver información de desplazamiento, pulse **F1**.
	- ❏ Para volver al menú de Configuración de la Computadora, pulse **Esc**.
- 2. Seleccione el menú **Archivo**, **Seguridad**, **Herramientas** o **Avanzado**.
- 3. Para salir de Configuración de la Computadora, siga uno de estos métodos:
	- ❏ Si desea salir de Configuración de la Computadora sin guardar sus preferencias, utilice las teclas de flecha para seleccionar **Archivo > Ignorar cambios y salir**. A continuación, siga las instrucciones que aparecen en la pantalla.
	- ❏ Guarde sus preferencias y salga de Configuración de la Computadora. Para ello, utilice las teclas de flecha para seleccionar **Archivo > Guardar cambios y salir**. A continuación, siga las instrucciones que aparecen en la pantalla.

Las preferencias se hacen efectivas al reiniciar el ordenador.

## <span id="page-4-0"></span>**Valores predeterminados de Configuración de la Computadora**

<span id="page-4-1"></span>Para recuperar la configuración de fábrica de Configuración de la Computadora:

- 1. Abra Configuración de la Computadora encendiendo o reiniciando el ordenador. A continuación, pulse **F10** mientras aparece el mensaje "F10 = ROM Based Setup" (F10 = Configuración por ROM) en la esquina inferior izquierda de la pantalla.
	- ❏ Para cambiar el idioma, pulse **F2**.
	- ❏ Para ver información de desplazamiento, pulse **F1**.
- 2. Utilice las teclas de flecha para seleccionar **Archivo > Restaurar valores predefinidos** y, a continuación, pulse **Intro**.
- 3. Seleccione la casilla de verificación **Restaurar valores predefinidos** y luego pulse **Intro**.
- 4. Para confirmar la restauración, pulse **F10**.
- 5. Guarde sus preferencias y salga de Configuración de la Computadora. Para ello, utilice las teclas de flecha para seleccionar **Archivo > Guardar cambios y salir**. A continuación, siga las instrucciones que aparecen en la pantalla.

Las preferencias se hacen efectivas al reiniciar el ordenador.

✎Los valores relacionados con la contraseña y la seguridad no cambian al restaurar los valores predeterminados de fábrica.

## <span id="page-5-1"></span><span id="page-5-0"></span>**Menú Archivo**

<span id="page-5-3"></span><span id="page-5-2"></span>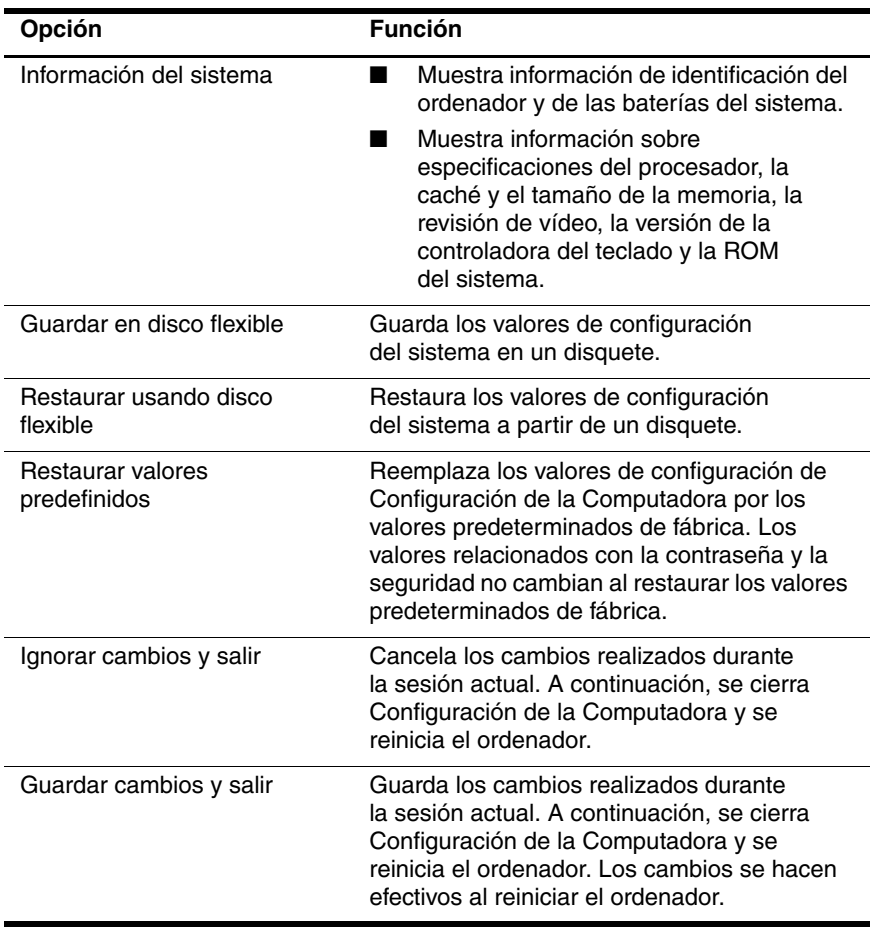

## <span id="page-6-1"></span><span id="page-6-0"></span>**Menú Seguridad**

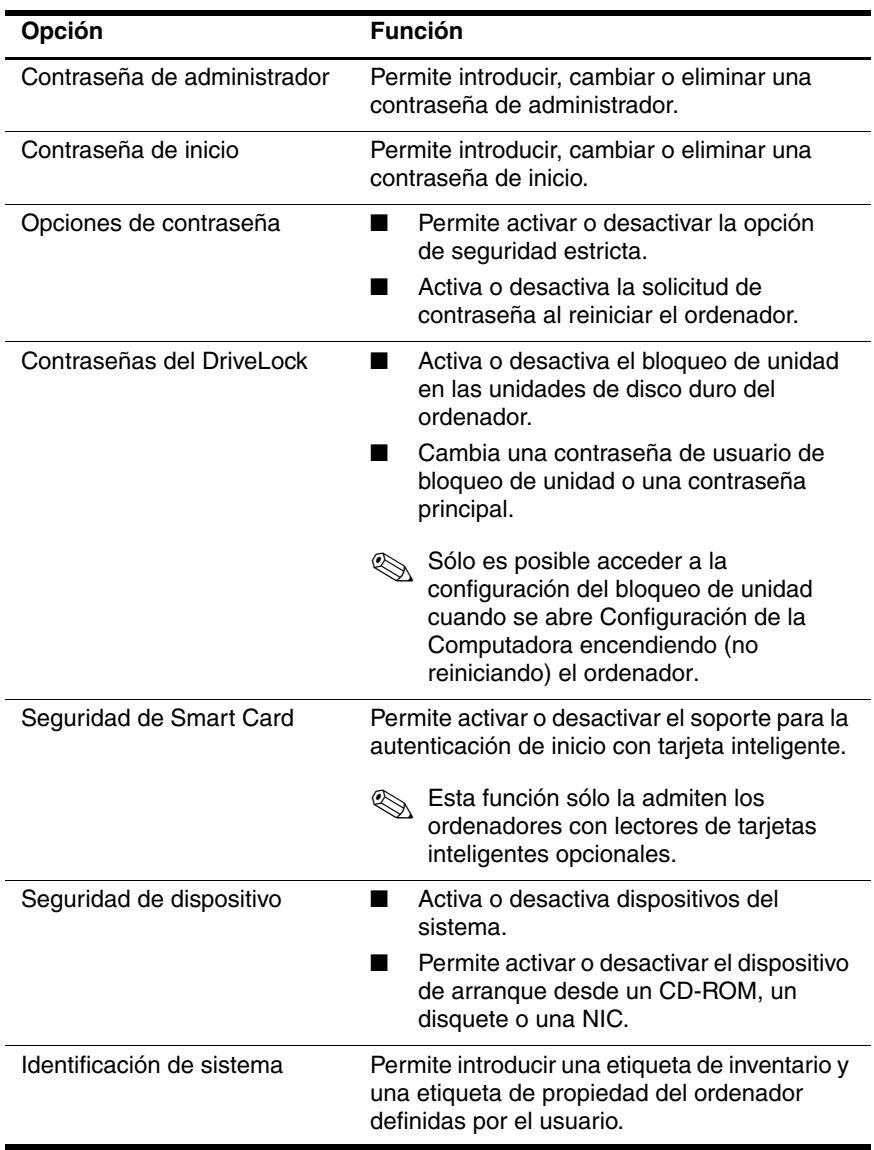

## <span id="page-7-3"></span><span id="page-7-0"></span>**Menú Herramientas**

<span id="page-7-8"></span><span id="page-7-5"></span>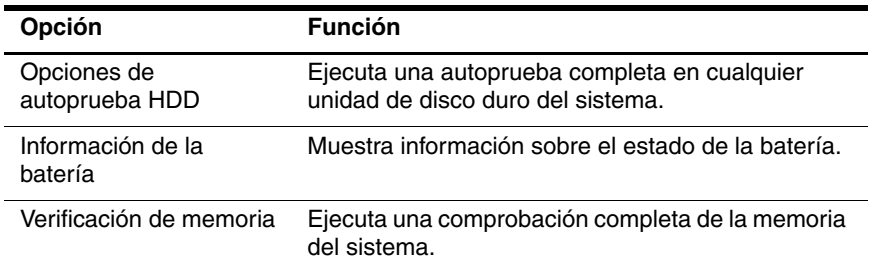

## <span id="page-7-9"></span><span id="page-7-2"></span><span id="page-7-1"></span>**Menú Avanzado**

<span id="page-7-6"></span>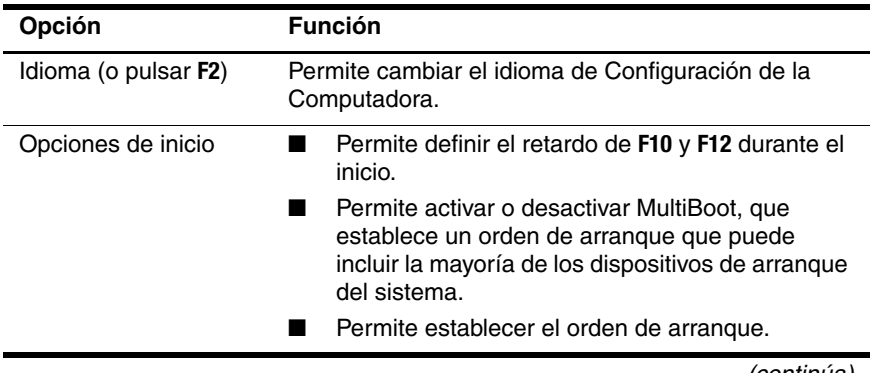

<span id="page-7-7"></span><span id="page-7-4"></span>(continúa)

<span id="page-8-1"></span>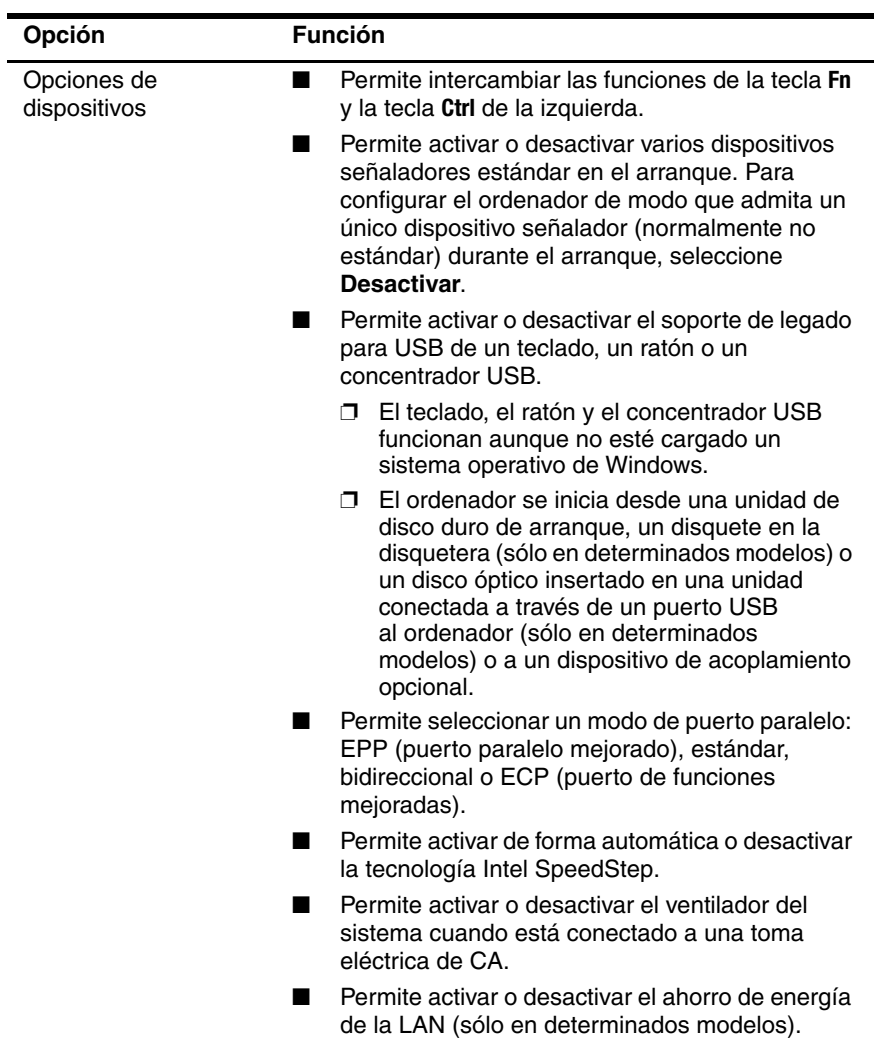

<span id="page-8-6"></span><span id="page-8-5"></span><span id="page-8-4"></span><span id="page-8-3"></span><span id="page-8-2"></span><span id="page-8-0"></span>*(continúa)*

<span id="page-9-3"></span><span id="page-9-2"></span><span id="page-9-1"></span><span id="page-9-0"></span>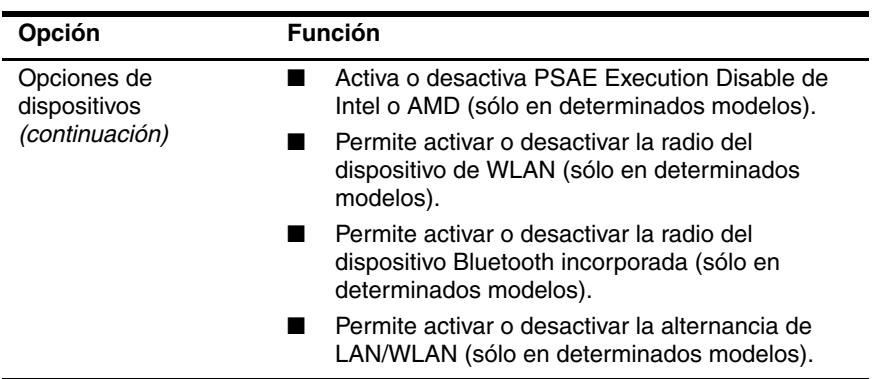

# **Índice**

## <span id="page-10-0"></span>**A**

ahorro de energía de la LAN [7](#page-8-0) alternancia de LAN/WLAN [8](#page-9-0)

## **C**

Configuración de la Computadora acceder [2](#page-3-1) menú Archivo [4](#page-5-1) menú Avanzado [6](#page-7-2) menú Herramientas [6](#page-7-3) menú Seguridad [5](#page-6-1) restaurar los valores predeterminados [3](#page-4-1) contraseñas [5](#page-6-1)

#### **D**

dispositivos señaladores [7](#page-8-1)

#### **E**

Execution Disable [8](#page-9-1)

#### **I**

idioma, cambiar en Configuración de la Computadora [6](#page-7-4) información de la batería [6](#page-7-5) información del sistema [4](#page-5-2) Intel SpeedStep [7](#page-8-2)

#### **M**

menú Archivo [4](#page-5-1) menú Avanzado [6](#page-7-2) menú Herramientas [6](#page-7-3) menú Seguridad [5](#page-6-1) modo de puerto paralelo [7](#page-8-3)

#### **N**

número de serie del ordenador [4](#page-5-3)

#### **O**

opciones de arranque [6](#page-7-6) orden de arranque [6](#page-7-7)

#### **P**

prueba de la unidad de disco duro [6](#page-7-8)

#### **R**

radio del dispositivo Bluetooth [8](#page-9-2) radio del dispositivo de WLAN [8](#page-9-3) restaurar los valores predeterminados [3](#page-4-1)

#### **S**

soporte de legado para USB [7](#page-8-4)

## **T**

tecnología SpeedStep [7](#page-8-5)

#### **U**

unidades, orden de arranque [6](#page-7-7) utilidad de configuración acceder [2](#page-3-1) menú Archivo [4](#page-5-1) menú Avanzado [6](#page-7-2) menú Herramientas [6](#page-7-3) menú Seguridad [5](#page-6-1) restablecer la configuración predeterminada [3](#page-4-1)

#### **V**

ventilador del sistema [7](#page-8-6) verificación de memoria [6](#page-7-9) © Copyright 2005 Hewlett-Packard Development Company, L.P.

Microsoft y Windows son marcas registradas de Microsoft Corporation en los Estados Unidos. Bluetooth es una marca comercial de su propietario utilizada por Hewlett-Packard Company bajo licencia. Intel es una marca comercial o marca registrada de Intel Corporation o de sus filiales en los Estados Unidos y en otros países.

La información contenida en este documento está sujeta a cambios sin notificación previa. Las únicas garantías para los productos y servicios de HP están estipuladas en las declaraciones expresas de garantía que acompañan a dichos productos y servicios. La información contenida en este documento no debe interpretarse como una garantía adicional. HP no se hace responsable de las omisiones ni de los errores técnicos o de edición que pueda contener este documento.

Configuración de la Computadora Primera edición: mayo de 2005 Referencia: 383705-071